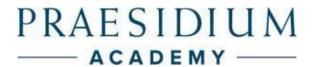

# Praesidium Academy Quick Start Guide

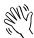

Welcome to Praesidium Academy! Below, you will find instructions for enrolling and logging in to training. If you have any questions, please contact our Support Team at support@praesidiuminc.com or 817-801-7773.

#### **To Enroll:** (for new learners)

- 1. Go to <a href="https://www.praesidiumacademy.com/redeem">https://www.praesidiumacademy.com/redeem</a>
- 2. Fill in your contact information including First Name, Last Name, Email Address, and desired Password.
- 3. Enter the appropriate registration code for your organization (below).
- 4. Click **Validate** to confirm registration code.
- 5. Click the checkbox to agree to the Terms & Conditions.
- 6. Click Redeem.
- 7. Write down your user login and password for future reference.
- 8. Answer the **Registration Questions** about your status and role within the organization.
- 9. Click Save & Continue.
- 10. To begin taking training immediately, scroll down and click a course to start the content.

#### **To Login:** (for returning learners)

- 1. Go to <a href="https://www.praesidiumacademy.com/learn">https://www.praesidiumacademy.com/learn</a>
- 2. Fill in your email address and password.
- 3. Click the blue Sign In button.
- 4. Complete the 5 profile questions (if this is your first time signing in)
- 5. On the next page, scroll down and select the course you want to open and view.

### **Organizational Registration Codes**

## Organization: Salvation Army – Canada & Bermuda Territory

| Organization                                       | Registration Code                                       |
|----------------------------------------------------|---------------------------------------------------------|
| (HQ) Salvation Army – Canada & Bermuda Territory   | reg-salvationarmycanada-705-canberterritoryhq           |
| TSACB – Atlantic Division                          | Reg-salvationarmycanada-705-atlanticdivision            |
| TSACB – British Columbia                           | reg-salvationarmycanada-705-britishcolumbia             |
| TSACB – Ontario                                    | reg-salvationarmycanada-705-ontario                     |
| TSACB – Ontario – Social Services                  | reg-salvationarmycanada-705-ontariosocialservices       |
| TSACB – Prairies and Northern Territories Division | reg-salvationarmycanada-705-prairiesnorthernterritories |